IBM SPSS Statistics Версия 23

*Инструкции по установке в Linux (лицензия по числу одновременных пользователей)*

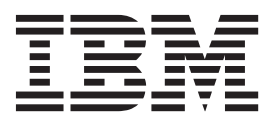

# **Содержание**

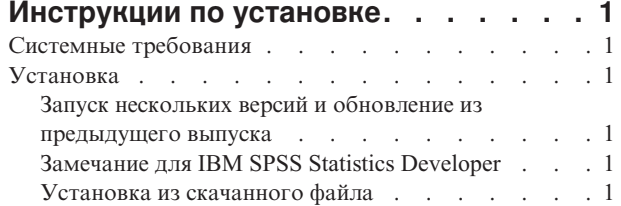

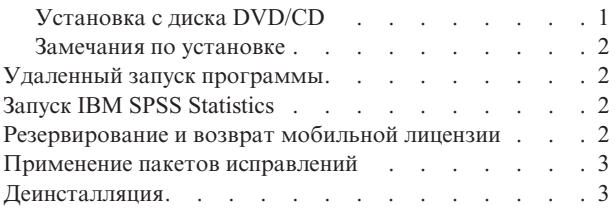

**iv** IBM SPSS Statistics Версия 23: Инструкции по установке в Linux (лицензия по числу одновременных пользователей)

# <span id="page-4-0"></span>Инструкции по установке

Следующие инструкции предназначены для установки IBM® SPSS Statistics версии 23 с типом лицензии лицензия по числу одновременных пользователей. Этот документ предназначен для пользователей, выполняющих установку на настольных компьютерах.

## Системные требования

Чтобы просмотреть системные требования для IBM SPSS Statistics, перейдите к http://www.ibm.com/software/ analytics/spss/products/statistics/requirements.html.

## **Установка**

Важное замечание: Для установки надо запустить программу установки как пользователь root.

## Запуск нескольких версий и обновление из предыдущего выпуска

Нет необходимости деинсталлировать старую версию IBM SPSS Statistics перед установкой новой версии. Несколько версий можно установить и использовать на одном компьютере. Однако нельзя устанавливать новую версию в каталог, где уже установлена старая версия.

## Замечание для IBM SPSS Statistics Developer

Если вы устанавливаете IBM SPSS Statistics Developer, вы можете запускать продукт в автономном режиме. Если вы примете опции по умолчанию для установки IBM SPSS Statistics - Essentials for Python, у вас будут установлены инструменты разработки при помощи Python. Вы можете также установить IBM SPSS Statistics - Essentials for R, чтобы разрабатывать программы на R. Установочные файлы доступны в сообществе SPSS Community по адресу http://www.ibm.com/developerworks/spssdevcentral.

## Установка из скачанного файла

- 1. Запустите программу терминала.
- 2. Перейдите в каталог, в который вы скачали файл.
- 3. Извлеките содержимое файла.
- 4. Перейдите в каталог, в который вы извлекли файлы.
- 5. Убедитесь, что для *setup.bin* заданы разрешения на выполнение.
- 6. В командной строке введите:

./setup.bin

7. Следуйте инструкциям программы установки. Инструкции для конкретных вариантов смотрите в разделе "Замечания по установке" на стр. 2.

### Установка с диска DVD/CD

- 1. Вставьте лиск DVD/CD в ваш лисковол DVD/CD.
- 2. Запустите программу терминала.
- 3. Перейдите в точку монтирования DVD/CD.
- 4. В командной строке введите:
	- ./Linux/setup.bin

<span id="page-5-0"></span>Примечание: Предыдущая команда будет работать, только если вы смонтировали диск DVD/CD с возможностью выполнения двоичных файлов. Другой вариант - скопировать диск DVD/CD локально. Перейдите в каталог Linux локальной копии и убедитесь, что разрешения для setup.bin разрешают выполнение, затем запустите setup.bin.

5. Следуйте инструкциям программы установки. Инструкции для конкретных вариантов смотрите в разделе "Замечания по установке".

#### Замечания по установке

В этом разделе приводятся специальные инструкции по установке.

Язык программы установки. На первой панели программы установки предлагается выбрать язык. По умолчанию выбирается язык, соответствующий вашей локали. Если вы предпочитаете получить сообщения программы установки на другом языке, выберите этот язык. Нажмите кнопку **ОК**, когда будете готовы продолжить работу.

Тип лицензии. Не забудьте выбрать лицензия по числу одновременных пользователей.

Язык справки. IBM SPSS Statistics поддерживает возможность изменить язык пользовательского интерфейса. Если вы хотите, чтобы язык справки всегда соответствовал языку пользовательского интерфейса, выберите языки, которые вы сможете использовать. Установка справки для дополнительных языков увеличивает требования к дисковому пространству на 60-70 Мбайт на каждый язык.

Имя сервера или IP-адрес сервера лицензий. Это IP-адрес или имя сервера, на котором работает сетевой менеджер лицензий. Если у вас есть несколько адресов или имен, разделяйте их тильдами (например, server1~server2~server3). Если у вас нет этой информации, обратитесь к администратору.

IBM SPSS Statistics - Essentials for Python. Вас спросят, хотите ли вы установить IBM SPSS Statistics -Essentials for Python. Essentials for Python предоставляет вам инструменты для разработки пользовательских приложений Python для использования с IBM SPSS Statistics, и для выполнения команд расширения, реализованных в Python. Они включают в себя Python версии 2.7, IBM SPSS Statistics - Integration Plug-in for Python и набор команд расширения Python, предоставляющих большие возможности, чем реализованы во встроенных процедурах SPSS Statistics. Более подробную информацию смотрите в разделе Integration Plug-in for Python в справочной системе. Чтобы принять значения по умолчанию для установки IBM SPSS Statistics -Essentials for Python, необходимо принять лицензионное соглашение.

### Удаленный запуск программы

IBM SPSS Statistics надо запускать на том физическом компьютере, на котором он установлен. Переменную среды DISPLAY нельзя использовать для запуска IBM SPSS Statistics с удаленного компьютера.

### **Запуск IBM SPSS Statistics**

- 1. Перейдите в подкаталог bin каталога установки.
- 2. Запустите файл stats.

## Резервирование и возврат мобильной лицензии

Для сетевых лицензий обычно требуется, чтобы для работы IBM SPSS Statistics вы были соединены с сетью. Если ваш администратор разрешил мобильные лицензии, можно зарезервировать мобильную лицензию, чтобы использовать сетевую лицензию, не соединяясь с сетью. Например, вы хотите запустить IBM SPSS Statistics в поезде, где у вас нет соединения с сетью. Перед тем, как отсоединиться от сети и сесть на поезд, вы можете зарезервировать мобильную лицензию на некоторое ограниченное время. Прежде, чем это время истечет, вам надо соединиться с сетью и вернуть лицензию назад. Если этого не сделать, IBM SPSS Statistics прекратит работать.

<span id="page-6-0"></span>Сетевые лицензии включает и конфигурирует ваш администратор. Если вы хотели бы использовать эту возможность, но не можете это сделать, обратитесь к вашему администратору.

**Важное замечание:** Даже если вы можете запустить IBM SPSS Statistics, так как снова соединились с сетью, не забудьте вернуть лицензию назад. Это позволит воспользоваться мобильной лицензией другим пользователям.

#### **Резервирование лицензии**

- 1. Запустите сценарий *licensecommute* в подкаталоге *bin* каталога установки продукта.
- 2. Выберите лицензию, которую вы хотите зарезервировать.
- 3. В поле длительность введите срок в днях, на который вы хотите зарезервировать лицензию. Администратор конфигурирует предельный срок резервирования.
- 4. Нажмите кнопку **Резервировать**.

Мобильная лицензия истекает через срок в днях, заданный в поле **Длительность**. Вы можете также вернуть лицензию назад в любой момент.

Вы можете получить сообщение следующего вида:

Ошибка при резервировании с кодом ошибки: <кодe>

Обычные коды ошибок приведены ниже.

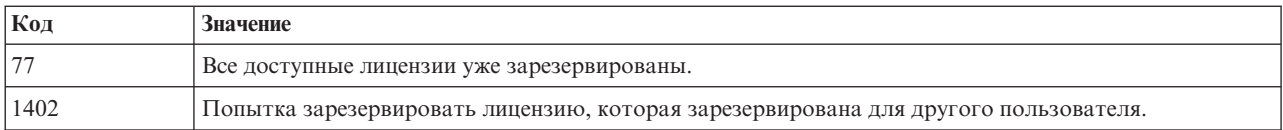

#### **Возврат лицензии**

- 1. Запустите сценарий *licensecommute* в подкаталоге *bin* каталога установки продукта.
- 2. Выберите лицензию, которую вы хотите вернуть. Лицензии, которые вы зарезервировали, помечены галочками.
- 3. Нажмите кнопку **Вернуть**.

#### **Применение пакетов исправлений**

Чтобы обеспечить работу без ошибок, устанавливайте все последние пакеты исправлений. Выполните все необходимые задачи перед установкой и после установки, как описано в инструкциях к пакету исправлений.

### **Деинсталляция**

- 1. Запустите программу терминала.
- 2. Перейдите в подкаталог *Uninstall\_IBM SPSS Statistics 23* каталога установки IBM SPSS Statistics.
- 3. В командной строке введите:

./Uninstall\_IBM SPSS Statistics\_23

*Важно*: У вас должны быть разрешения на удаление каталога установки, иначе процесс деинсталляции завершится неудачно.

- 4. Следуйте инструкциям программы деинсталляции.
- 5. Удалите папку *~/.IBM/SPSS/Statistics/23/Eclipse*. В программе терминала введите команду: rm -fr ~/.IBM/SPSS/Statistics/23/Eclipse

IBM SPSS Statistics Версия 23: Инструкции по установке в Linux (лицензия по числу одновременных пользователей)

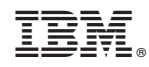

Напечатано в Дании